## **Képfeldolgozás haladóknak**

# **2. gyakorlat: A Matlab és az Image Processing Toolbox használata a képfeldolgozásban (folytatás)**

### **Példák pontoperációkra:**

*1. példa:*

Írjunk olyan függvényt, amely a paraméterként kapott input képből és küszöbértékből elkészíti a kép küszöbölt változatát! Többcsatornás kép esetében a küszöbölésnél az adott pixel színértékei közül a legnagyobbat kell összehasonlítani a küszöbértékkel. Az eredmény kép egy bináris kép lesz.

```
function thresh_image = my_simple_threshold(image, threshold)
       img\_size = size(image);% \frac{1}{2} \frac{1}{2} \frac{1}{2} \frac{1}{2} \frac{1}{2} \frac{1}{2} \frac{1}{2} \frac{1}{2} \frac{1}{2} \frac{1}{2} \frac{1}{2} \frac{1}{2} \frac{1}{2} \frac{1}{2} \frac{1}{2} \frac{1}{2} \frac{1}{2} \frac{1}{2} \frac{1}{2} \frac{1}{2} \frac{1}{2} \frac{1}{2thresh_imq = zeros(imq_size(1), img\_size(2), 'uint8');
       for y=1:img\_size(2),
              for x = 1: img_size(1),
                     max\_val = max(image(x, y, :));thresh_image(x,y) = max_val > threshold;
                      end
           end
end
```
#### A függvény meghívása:

```
>> img = imread('szeder.jpg');
>> thres_img = my_simple_threshold(img,120);
```
>> imshow(thresh\_img);

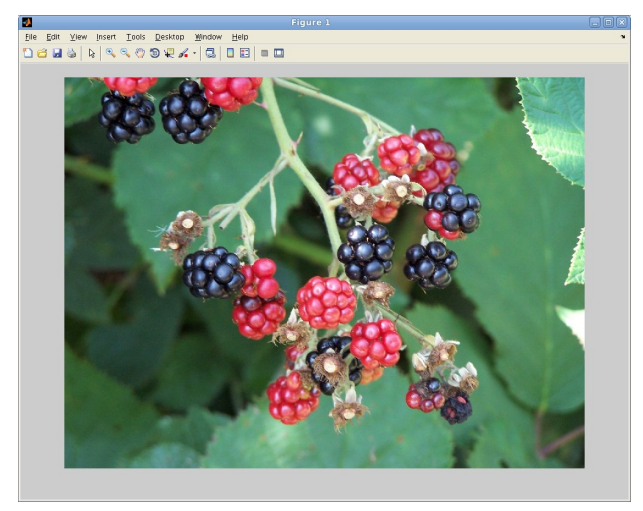

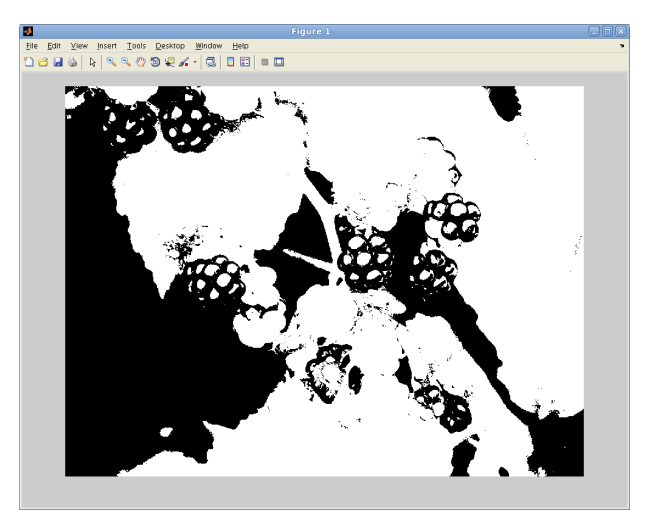

Eredeti kép Küszöbölt kép (T=120)

### *2. példa:* Lássunk most példát a kép tükrözésére!

```
function flip_image = my_hflip(image)
    dims = size( image);flip\_image = image;for y = 1: dims(2),
         for x = 1:dims(1),
             flip_image(x,dims(2)+1-y,:) = image(x,y,:);
                 end
        end
end
```
Eddig arra láttunk példákat, hogy hogyan kell egy-egy képfeldolgozó műveletet implementálni Matlabban. Sok művelet azonban már készen van, csak használni kell őket.

```
3. példa:
Kép forgatása:
>> img = imread('szeder.jpg');
>> img_rot = imrotate(img, 35, 'bilinear');
>> imshow(img_rot);
```
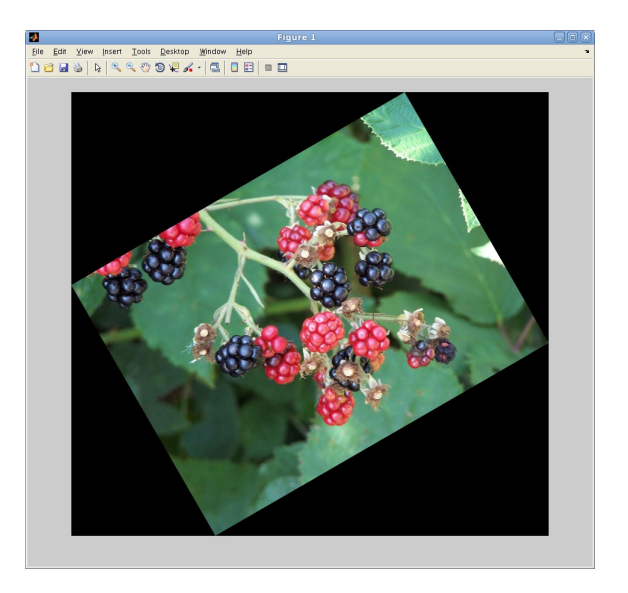

#### *4. példa:*

ROI kijelölés, szűrő alkalmazása egy régión belül:

```
>> img = imread('szeder.jpg');
>> h_img = imshow(img);          %% a megjelenítő ablakot is használjuk
>> circle = imellipse(gca, [514 426 300 300]);  %% kör alakú régió kijelölése,
                                         %%kezdőpont: (514,426), méret: 300x300
>> mask = createMask(circle, h_img);     %% bináris maszkolás
>> gray_img = rgb2gray(img);      %%az előző órán készített függvényt használjuk
>> gaussian = fspecial('gaussian', [70 70], 5.0);    
%% Gauss-szűrő mérete 70x70, sigma = 5.0
>> filtered_img = roifilt2(gaussian, gray_img, mask);  
%% Gauss-szűrő alkalmazása a régión belül
```
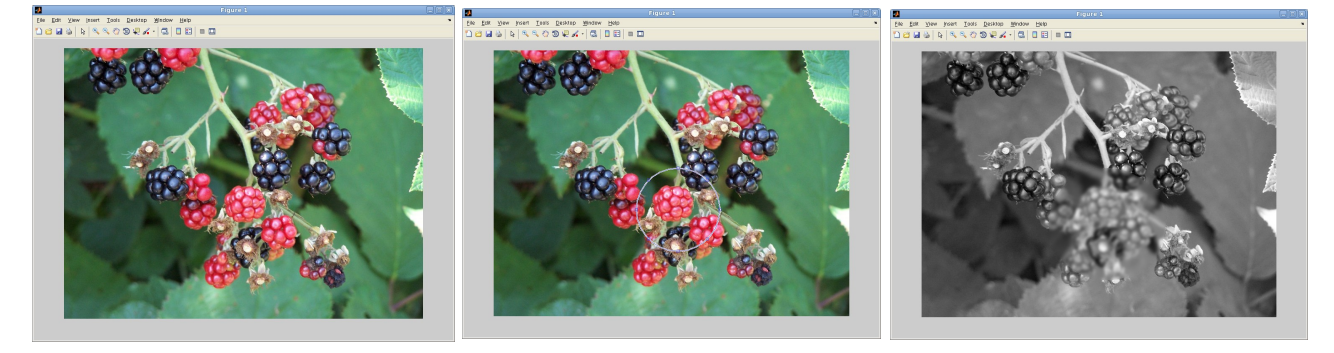

Eredeti kép Kijelölt régió (szerkeszthető) Gauss szűrő alkalmazása a régióban